#### WHAT YOU NEED TO GET STARTED

# TV with HDMI port

#### SaskTel Internet connection

Connect to your Wi-Fi (you will need your network name and password) or a hardwired connection via Ethernet cable.

## mySASKTEL account

Visit sasktel.com/mysasktel to create an account or manage your username and password. Your mySASKTEL account is required to log into maxTV Stream

### Google account

For the best experience, it is important to sign into your Google account to make sure **maxTV**Stream functionality works properly and to receive the latest updates. Don't have a Google account? Getting one is easy. Visit the Google website to create an account or manage your username and password.

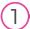

Connect your **maxTV Stream** media box to your TV using the HDMI cable. If connecting via Ethernet cable, you must connect the cable now (not shown in image).

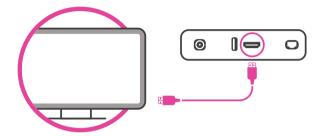

(2

Connect your **maxTV Stream** media box to a power source and turn on your TV. Your **maxTV Stream** media box will boot up automatically.

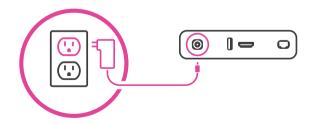

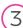

Select the source or input button on your TV until you see "Press OK to pair your remote" onscreen. Make sure you put the batteries (included) in the **maxTV Stream** remote.

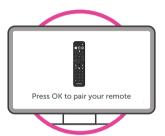

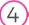

Follow the onscreen set-up instructions to complete the installation.

- Pair maxTV Stream remote
- Wi-Fi set-up (appears when Ethernet cable is not connected)
- Google sign in
- Pair TV with remote (optional)
- Log in to maxTV Stream with your mySASKTEL account

Want to watch **maxTV Stream** from a different device? Download the SaskTel **maxTV** app on your phone or tablet.

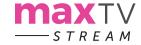

YOU'RE ONLY A FEW SIMPLE STEPS AWAY FROM WATCHING LIVE TV AND STREAMING YOUR FAVOURITE SHOWS AND APPS.

# IMPORTANT INFORMATION FOR MAXTV STREAM ACCOUNT CHANGES AND SUPPORT.

Network Name (SSID):

Default Wireless Key (Wi-Fi Password):

Personalized Wireless Key (Wi-Fi Password):

For more information or support, visit sasktel.com/maxtvstreamsupport or call 1.800.SASKTEL.

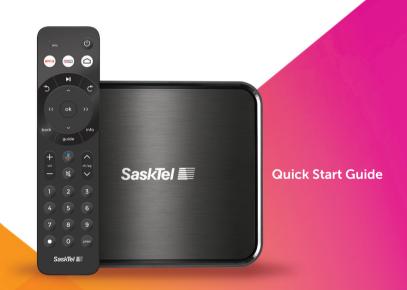

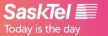